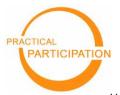

Version 1 Revised October 2007

# **SOCIAL BOOKMARKING**

with del.icio.us

"Social bookmarking provides a powerful platform for sharing information and resources"

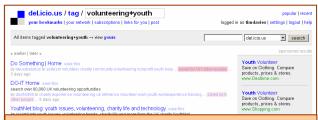

#### Five reasons to use social bookmarking:

- 1. Organize your collection of web-links
- 2. **Share** useful web-links within your team
- Publish organized lists of resources for outside partners and clients
- Keep up with the latest news, online resources and information in your sector
- Discover websites, online resources, organisations and individuals in your area of interest

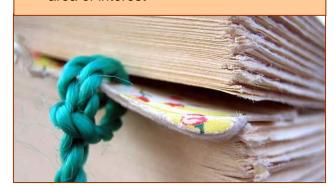

# **Getting Started**

#### 1) Get registered

- Visit <a href="http://delicious.com">http://delicious.com</a>
- Follow the >>get started<< link to sign-up and create an account
- Download the browser buttons
   (Or, if you get a security error trying that, look in the help section for 'bookmarklet buttons for any browser' and follow the instructions to manually install these.)

#### 2) Add your first bookmark

- Next time you come across a website you want to remember, click the post to del.icio.us or button.
- Enter a description of the website you are now bookmarking
- Enter key words as 'tags'

## 3) Retrieve your bookmarks

- Go to <a href="http://delicious.com">http://delicious.com</a> and select 'your bookmarks'
- Explore the 'tags' links on the right to filter and display different groups of your bookmarks.

### Things to try

1. Keep track of new bookmarks on a particular topic by anyone (on the whole of del.icio.us) by tracking a particular tag. Visit: <a href="http://delicious.com/tag/your\_tag\_here">http://delicious.com/tag/your\_tag\_here</a>

For example, http://delicious.com/tag/youthwork

Look for the RSS icon at the very bottom of the page, and subscribe to this RSS feed. Every time a new bookmark is added with this tag, you will see it in your RSS reader.

2. Share information with your colleagues by agreeing on a unique 'tag' you will use on information you want others in your team to see. (For example I might use 'pracpartnews' to share news from Practical Participation). Then each subscribe to the RSS feed for this tag (see #1) so that you will each see whenever a member of the team tags a new bookmark with this unique tag.

This work is licenced under the Creative Commons Attribution-Share Alike 2.0 UK: England & Wales License. To view a copy of this licence, visit http://creativecommons.org/licenses/by-sa/2 0/uk/